## **La Globalisation**

**BTP** 

La Globalisation *(dans le module chiffrage et à partir de la version évolutive 2022.53 du logiciel)* permet de sélectionner des lignes de prix continues ou pas pour effectuer un chiffrage global de celles-ci et ensuite ventiler le prix calculé sur chacune d'entre elles.

## **Création d'une globalisation**

Pour accéder à l'écran de création d'une globalisation dans Optim'BTP, plusieurs possibilités :

- A partir de l'écran de saisi des devis, faire **F6**
- A partir de l'écran de saisi des devis, cliquer sur le bouton globe

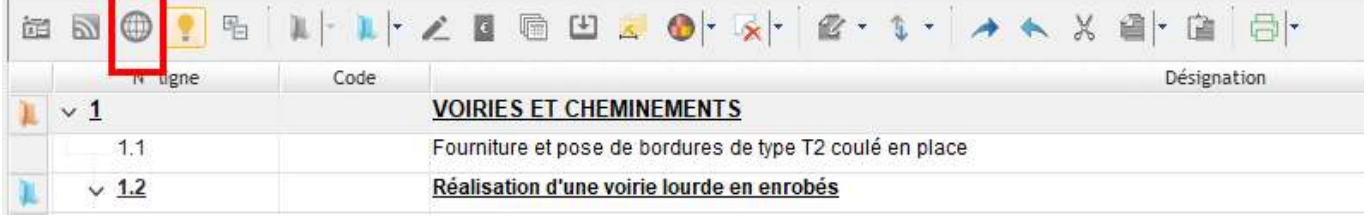

Dans la colonne phase de l'écran de saisi des devis, cliquer sur les 3 points puis sur **Globalisation**

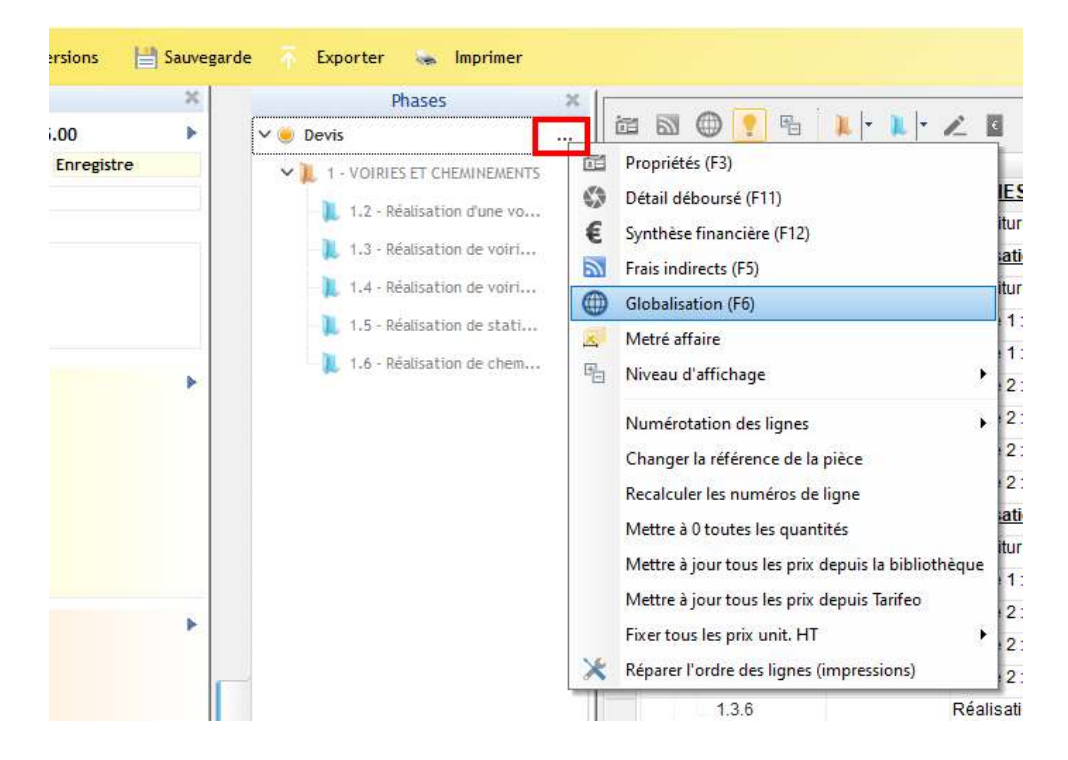

Une fois l'écran de **Globalisation** ouvert, cliquer sur « **Créer une nouvelle globalisation** »

# Optim'BTP

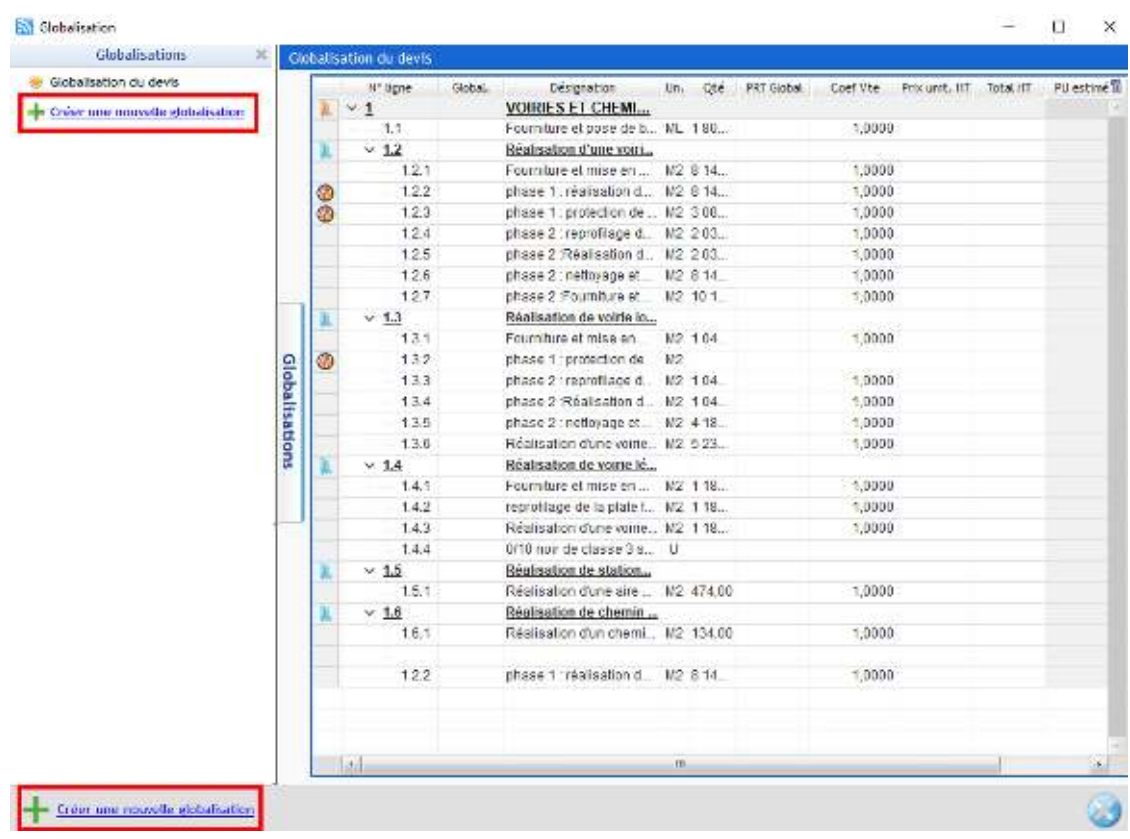

Donner un libellé à la globalisation, puis sélectionner les lignes à chiffrer globalement qu'elles se suivent ou non et cliquer sur **Chiffrage** 

Une même ligne peut être incluse dans plusieurs globalisations.

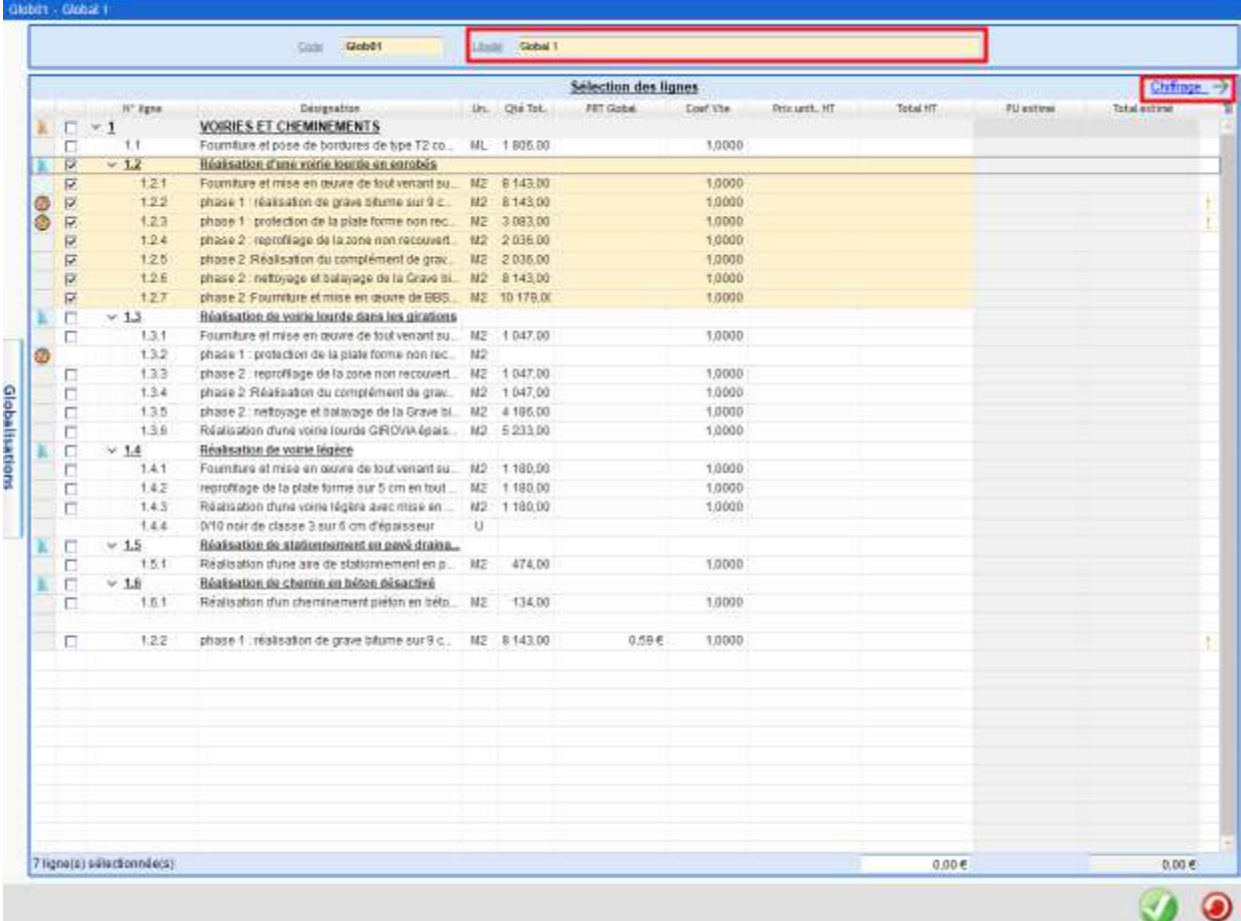

## **Chiffrer une globalisation**

L'écran de chiffrage se décompose en 3 parties :

La première permet d'indiquer le Prix unitaire estimé sur chaque ligne sélectionnée pour le chiffrage.

Il faut obligatoirement remplir cette partie car c'est grâce à elle que la ventilation du montant de chiffrage obtenu sera faite.

La ventilation se fera au prorata des prix estimés.

- La seconde permet de déterminer quelles sont les ressources nécessaires (Main d'œuvre, matériel…) pour réaliser les lignes inclues dans la globalisation en fonction du nombre de jour prévu.
- La troisième permet d'ajouter des fournitures complémentaires.

nécessaire à la réalisation des lignes inclues dans la globalisation

Indiquer ici le **Prix unitaire estimé** qui servira de clé de Préciser ici le **nombre de jour**<br>pécessaire à la réglication des répartition pour la ventilation du montant global chiffré

 $1600 - 1000$ 

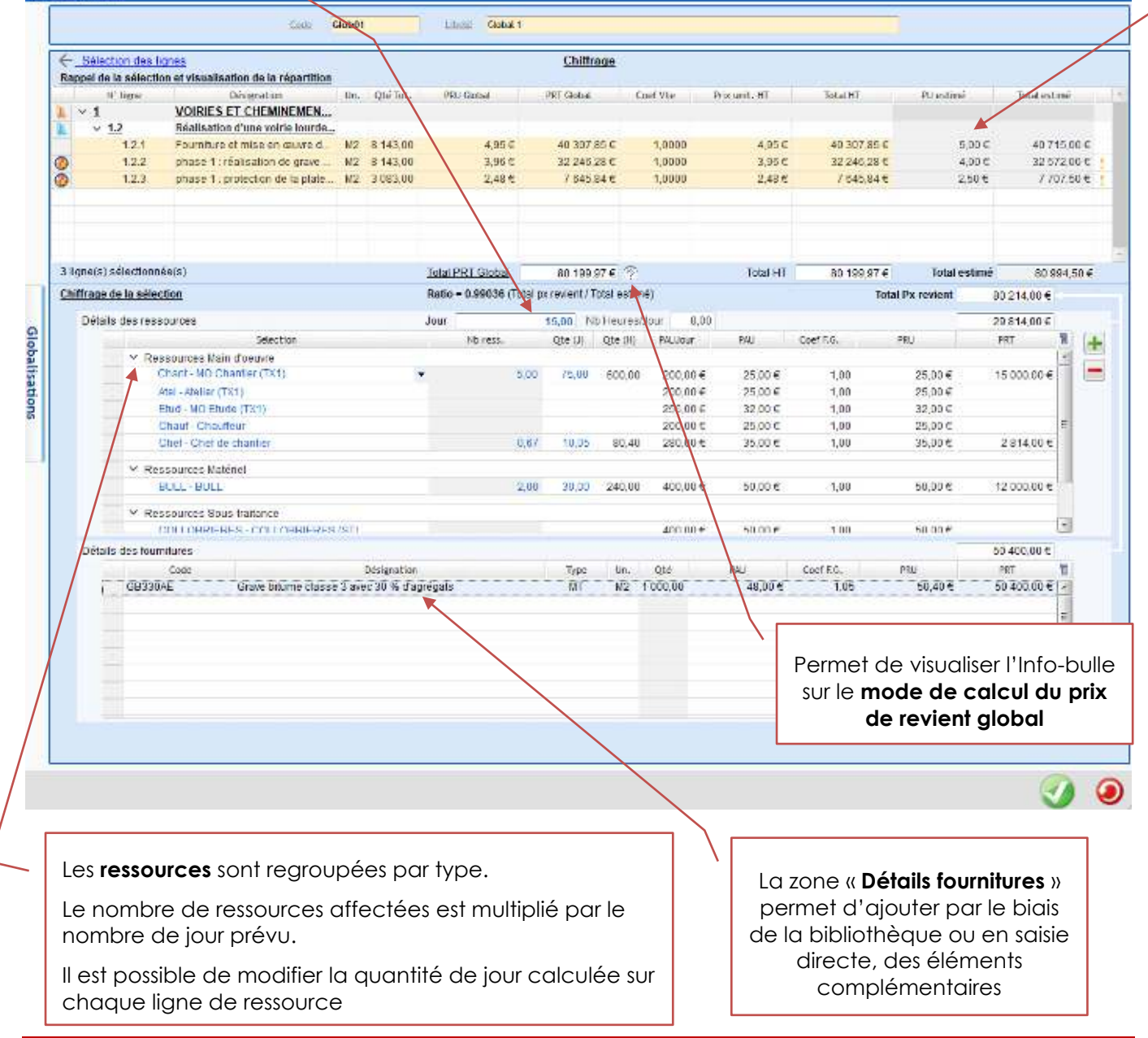

Après validation, les ressources sur lesquelles aucune quantité n'a été mise, ne s'affichent plus.

La remontée de ressources pour le chiffrage de la globalisation dépend du paramétrage *du logiciel.* 

*S'il en manque, il conviendra d'en avertir le superviseur de la base Optim'BTP afin d'adapter le paramétrage.*

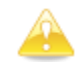

Par défaut, ne sont visibles que les listes de ressources contenant moins de 15 ressources. Il

*est possible d'ajouter une ressource absente de l'écran en cliquant sur le bouton Le choix du type de ressource puis un menu déroulant permettant la recherche sont alors proposés.* 

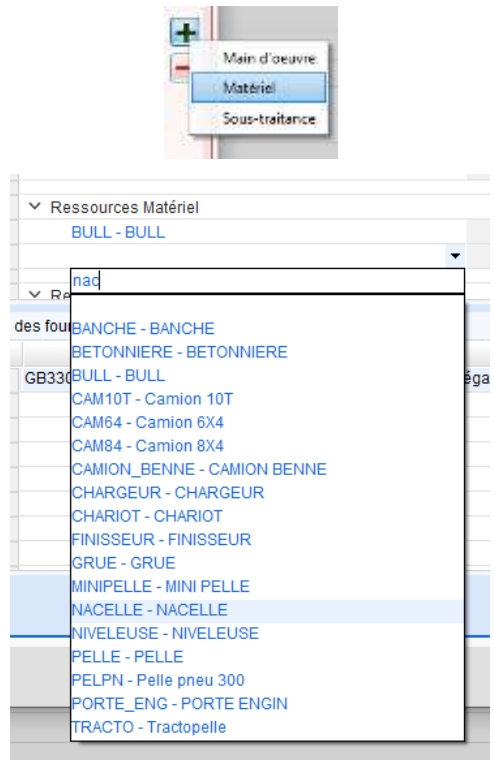

Après avoir validé une globalisation, **2 nouvelles colonnes apparaissent dans le corps du devis** :

Une colonne « **Global** » qui permet de signaler les lignes appartenant à une ou plusieurs globalisations

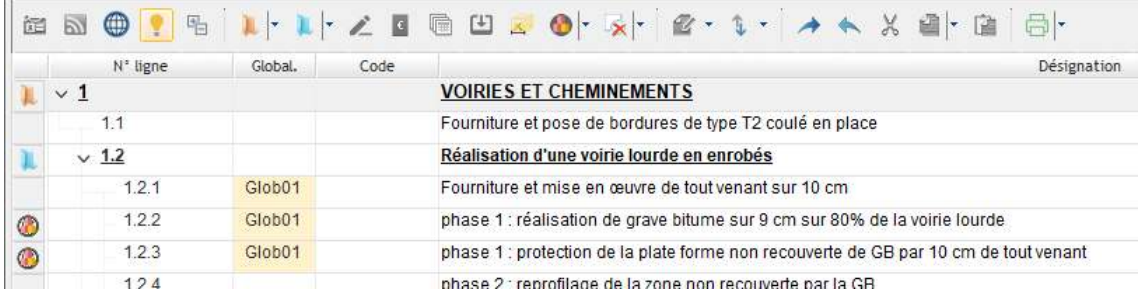

- Une colonne « **Montant global** » qui indique le montant chiffré dans le cadre de la globalisation de façon distincte du PAU.

Le « montant global » et le « PRU » sont additionnés pour le calcul du Prix unitaire HT.

-

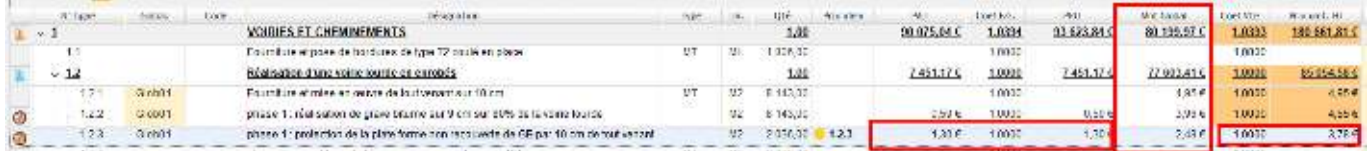

En effet, il est possible de cumuler globalisation et atelier ou ouvrage par exemple.

#### **Globalisation et Prix idem**

Il est possible de lier des lignes de prix identiques et pouvant être chiffrées ensemble par le biais de la fonctionnalité « **Prix idem** » *(Voir FAQ sur les Prix idem)* 

Dans ce cas, si on crée une globalisation incluant la ligne de référence, la **quantité remontée dans la globalisation** sera **l'addition des quantités des lignes liées**.

Le « **Montant global** » ainsi défini sera positionné sur chaque ligne de prix concernée.

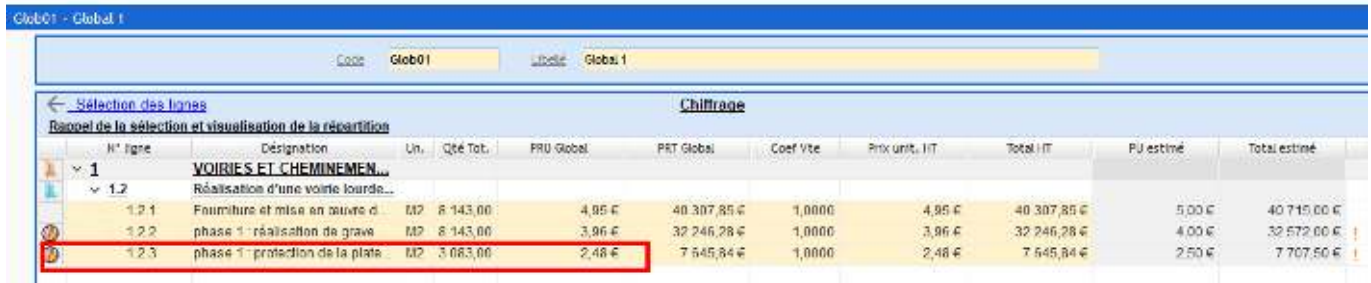

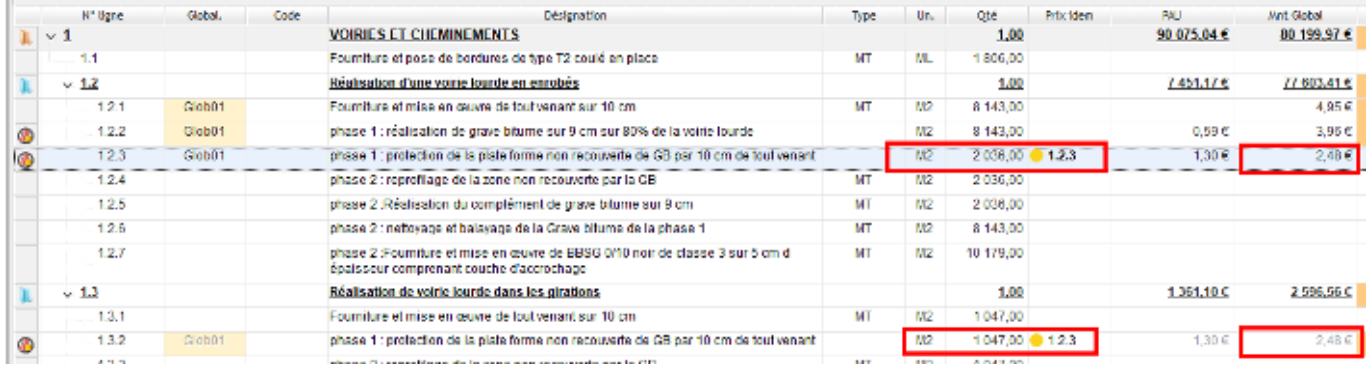

*Pour plus d'informations concernant la modification et la suppression des globalisations ainsi que leur impact sur l'analyse financière du devis, consulter les FAQ 342 et 343.*